#### **Rocky Mountain NetSuite User Group Meeting**

# **Cash 360 SuiteApp**

November 8, 2023

#### **Margie Komninos**

PlantScan Corporation [mkomninos@plantscan.com](mailto:mkomninos@plantscan.com)

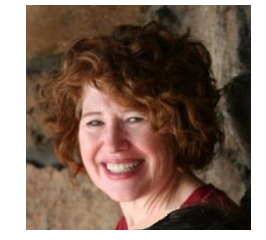

# Cash 360 SuiteApp

- Free SuiteApp from NetSuite - ONLY works if you have a OneWorld account
- Installed from the SuiteApps tab
- First release date 5/23/22

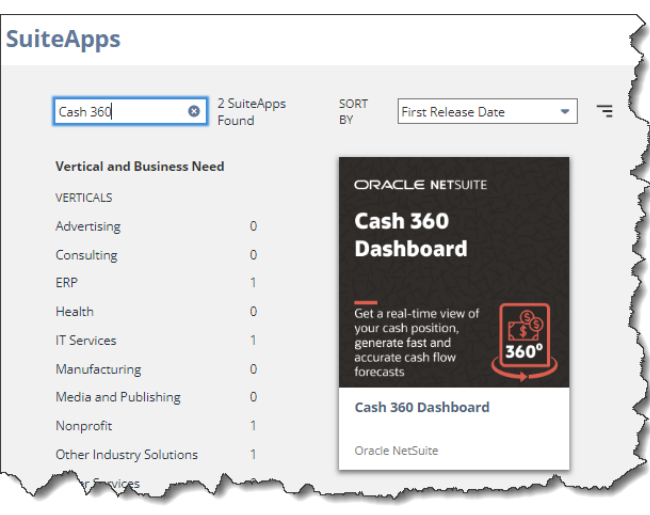

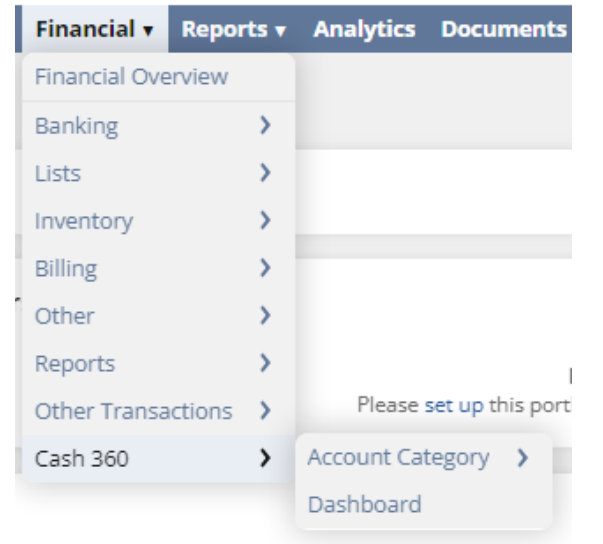

- Once installed and configured it can be accessed from the Financial tab
- 2 Options
	- •Dashboard
	- •Account Category

#### **Cash 360 Dashboard Section** The Dashboard Selection

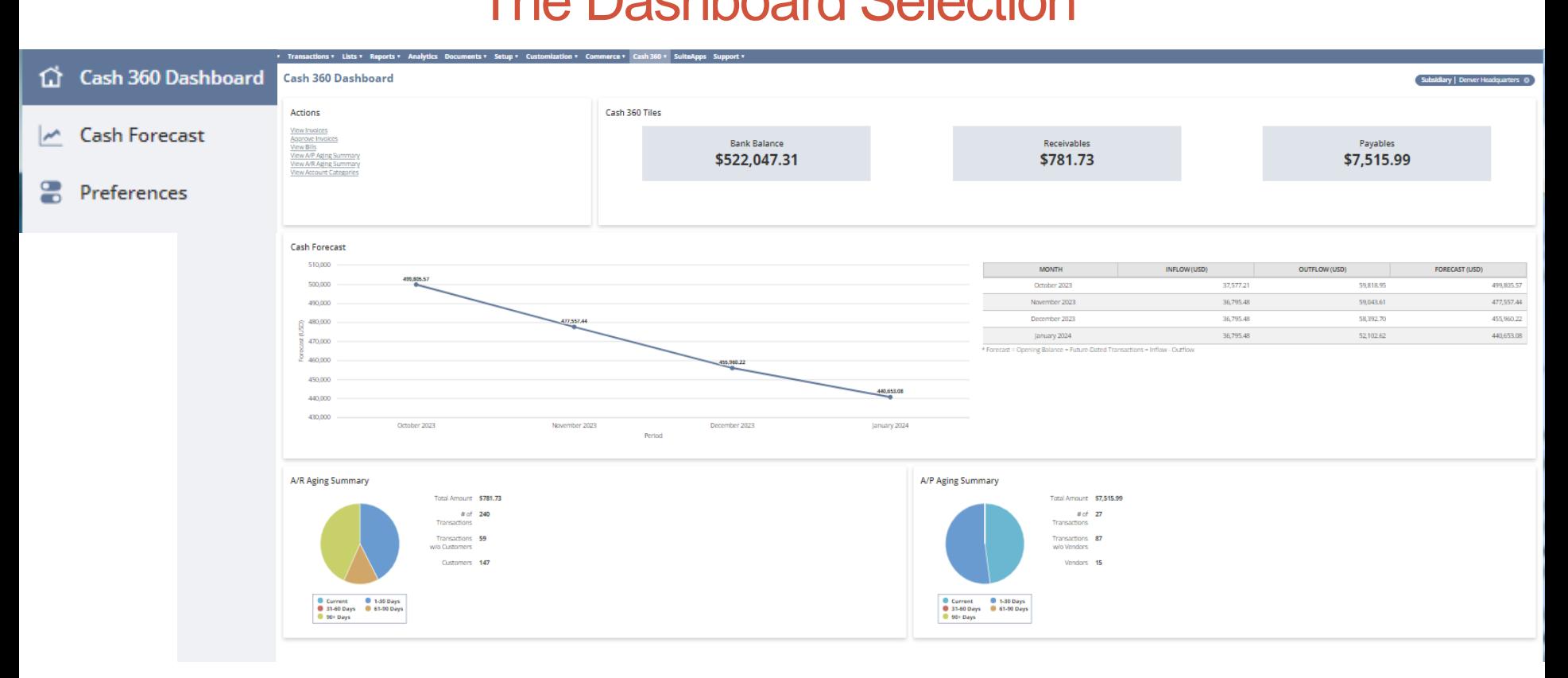

Cash 360 lets you manage cash flow by providing a **real-time view of your company's cash position** and the ability to generate fast and somewhat accurate **near-term forecasts**.

## The Dashboard Selection – 3 sections

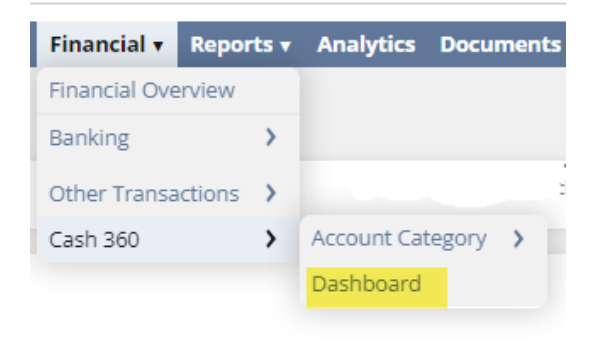

- 1. Cash 360 Dashboard
	- provides the snapshot of current transactions and provides a snapshot of the Cash Forecast section
- 
- Cash Forecast
- Provides a detailed breakdown of what your cash flow will look like moving forward based on preferences set and outstanding A/R and A/P transactions. Summary of which is in the Cash 360 Dashboard
- **Cash Forecast** الممدأ

ſ.T

Cash 360 Dashboard

8 Preferences

- 3. Preferences
	- Allows you to select/remove categories (groupings of income/expense accounts and additional values) that impact ad-hoc ("what if") cash forecasting

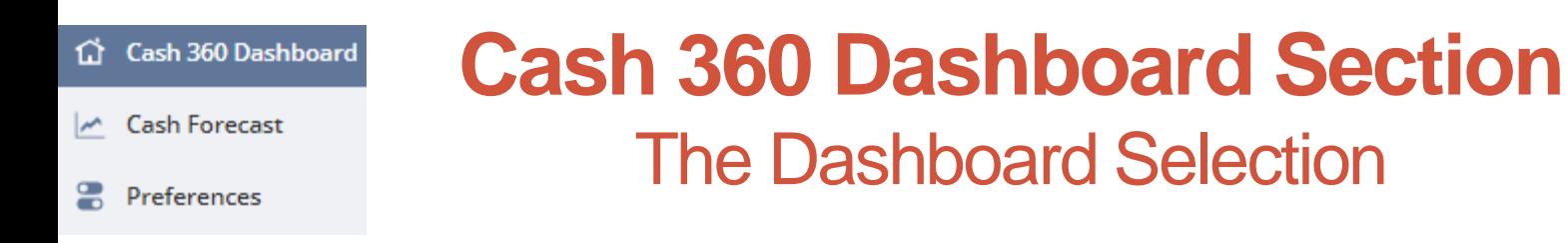

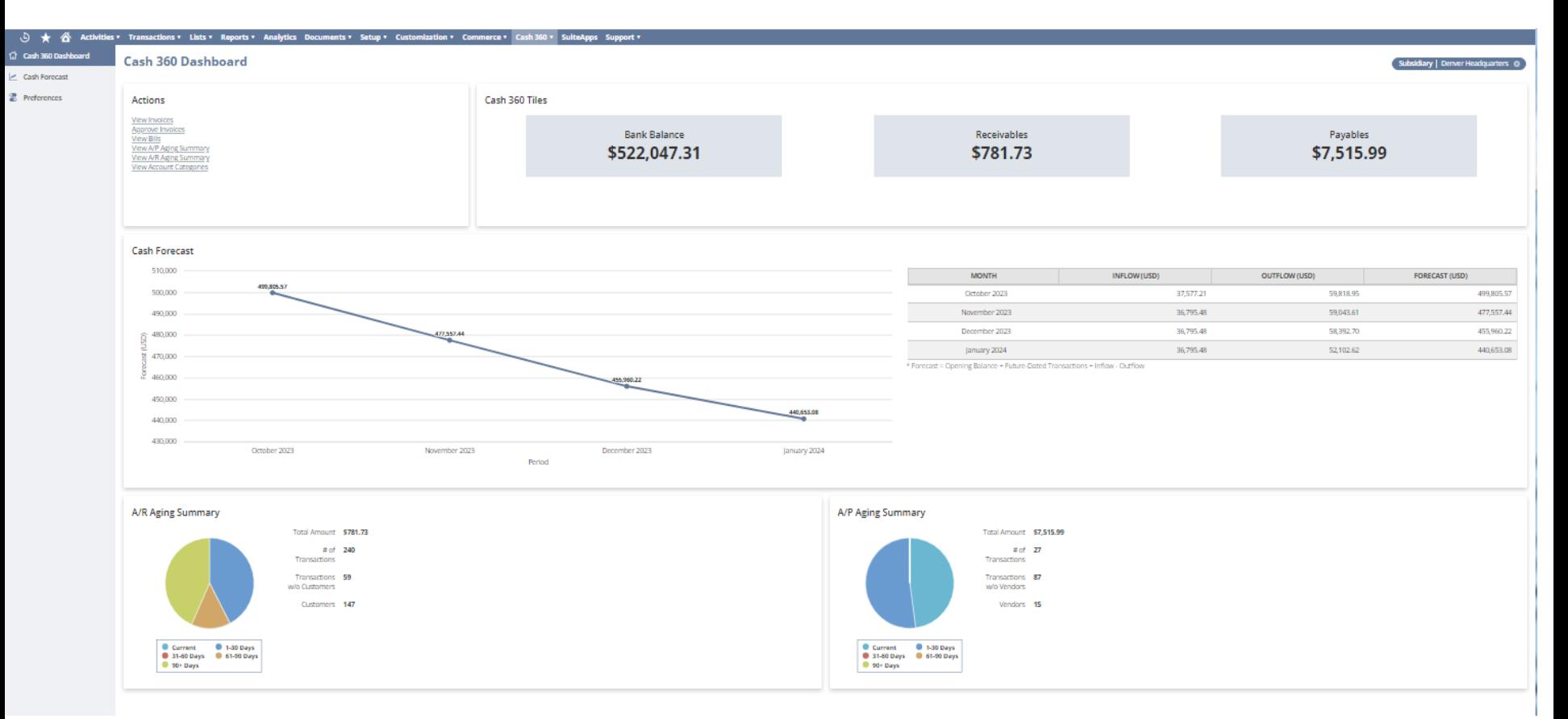

## **Cash 360 Dashboard Section Subsidiaries**

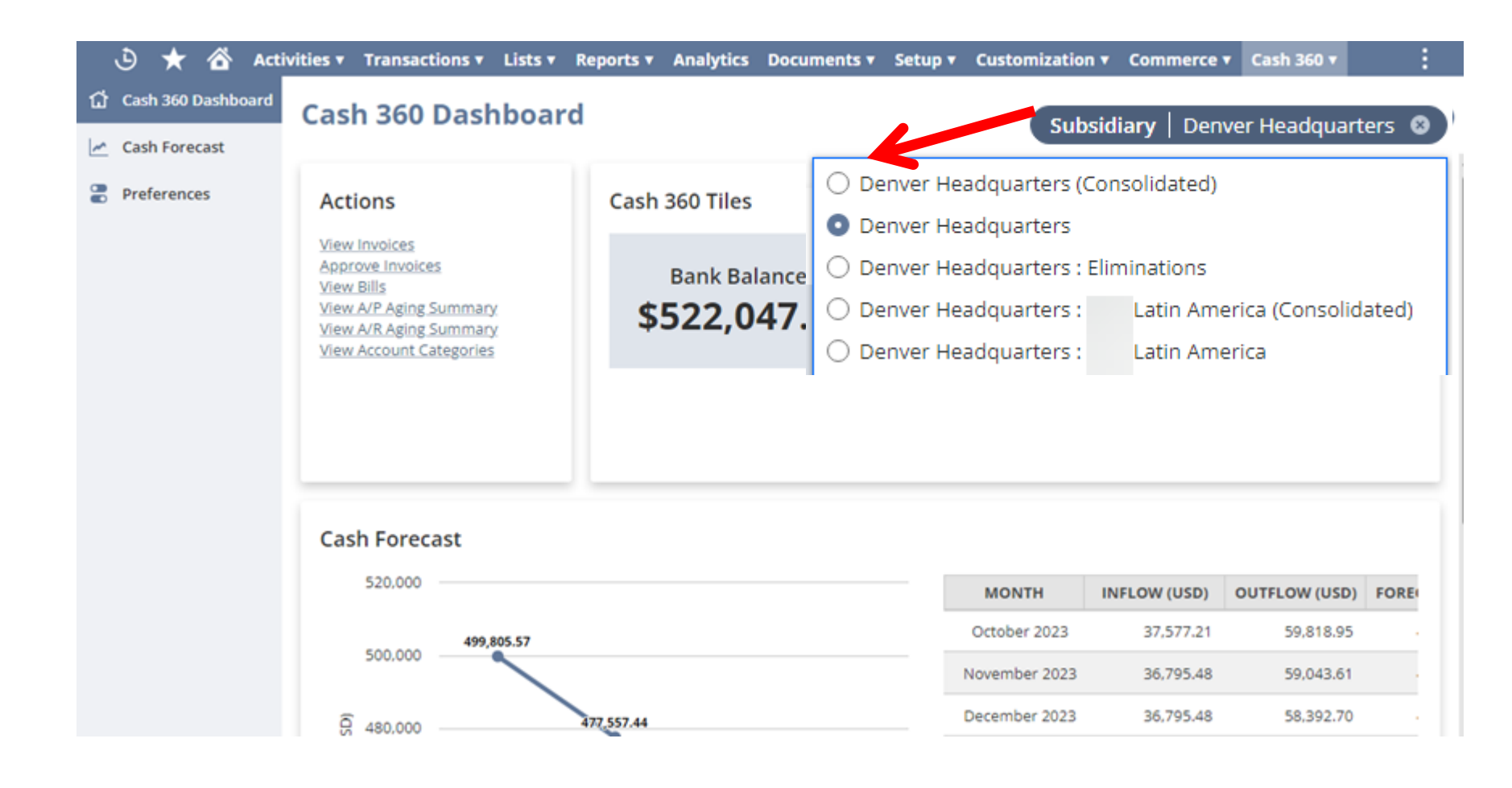

#### **Cash 360 Dashboard Section** The Dashboard Selection

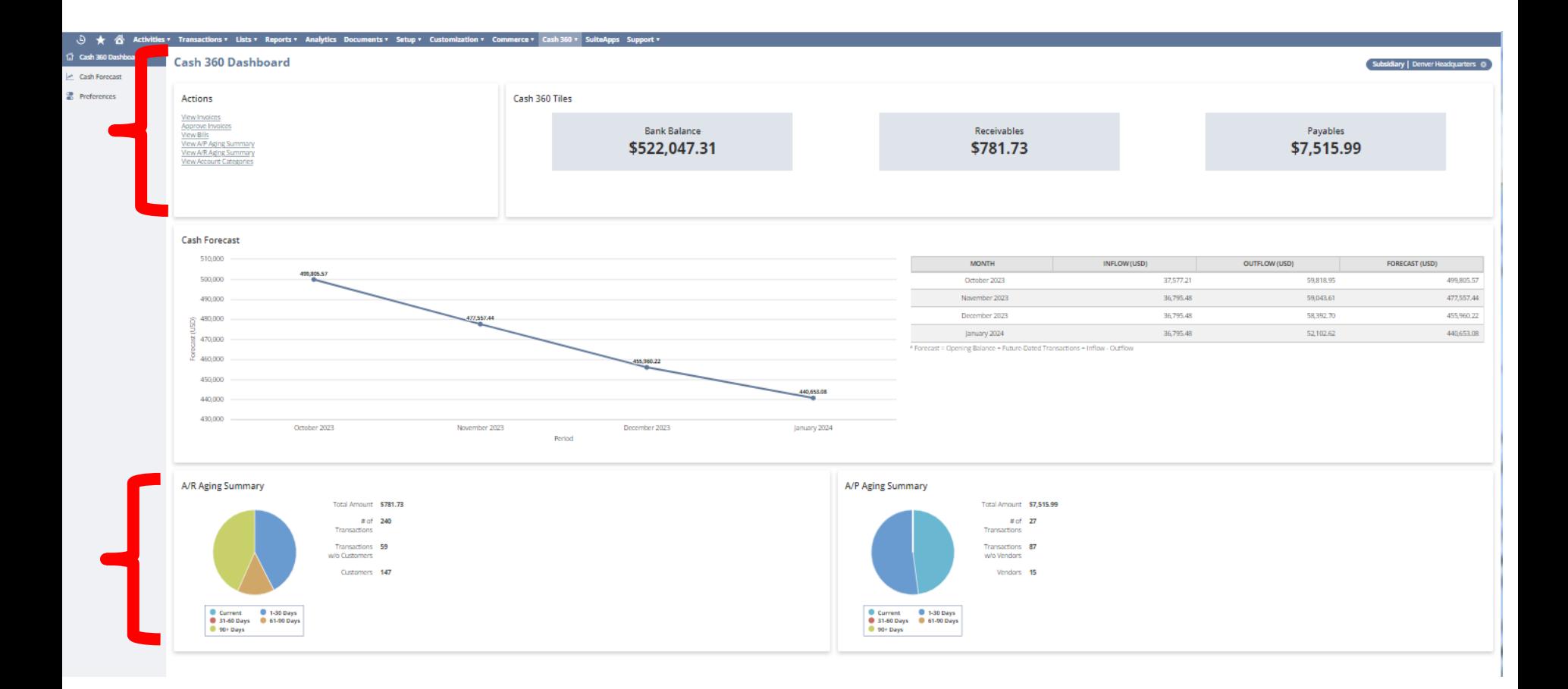

#### **Cash 360 Dashboard Section** Current Transactions/Balances Subsections

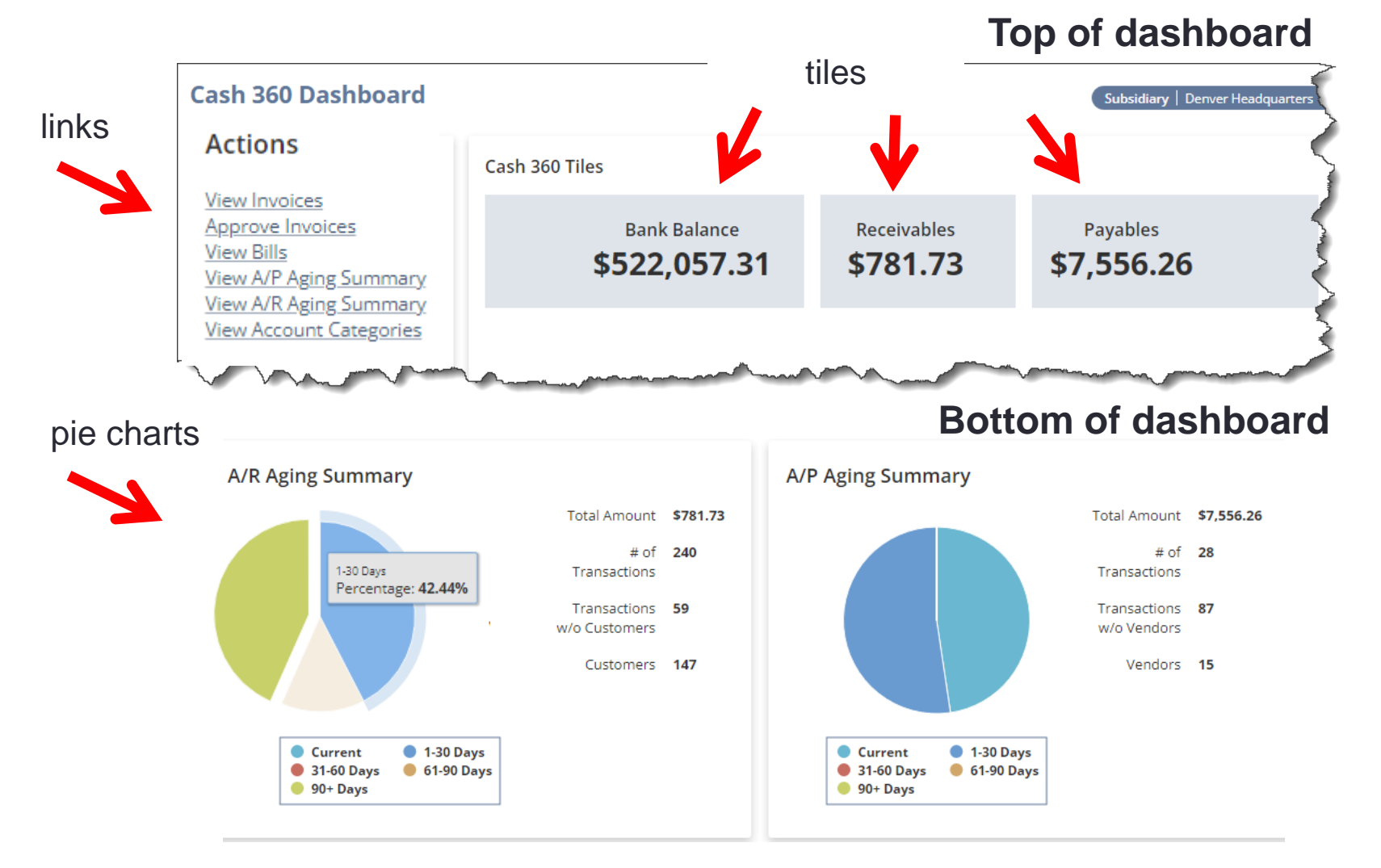

#### **Cash 360 Dashboard Section** Forecasting Subsection

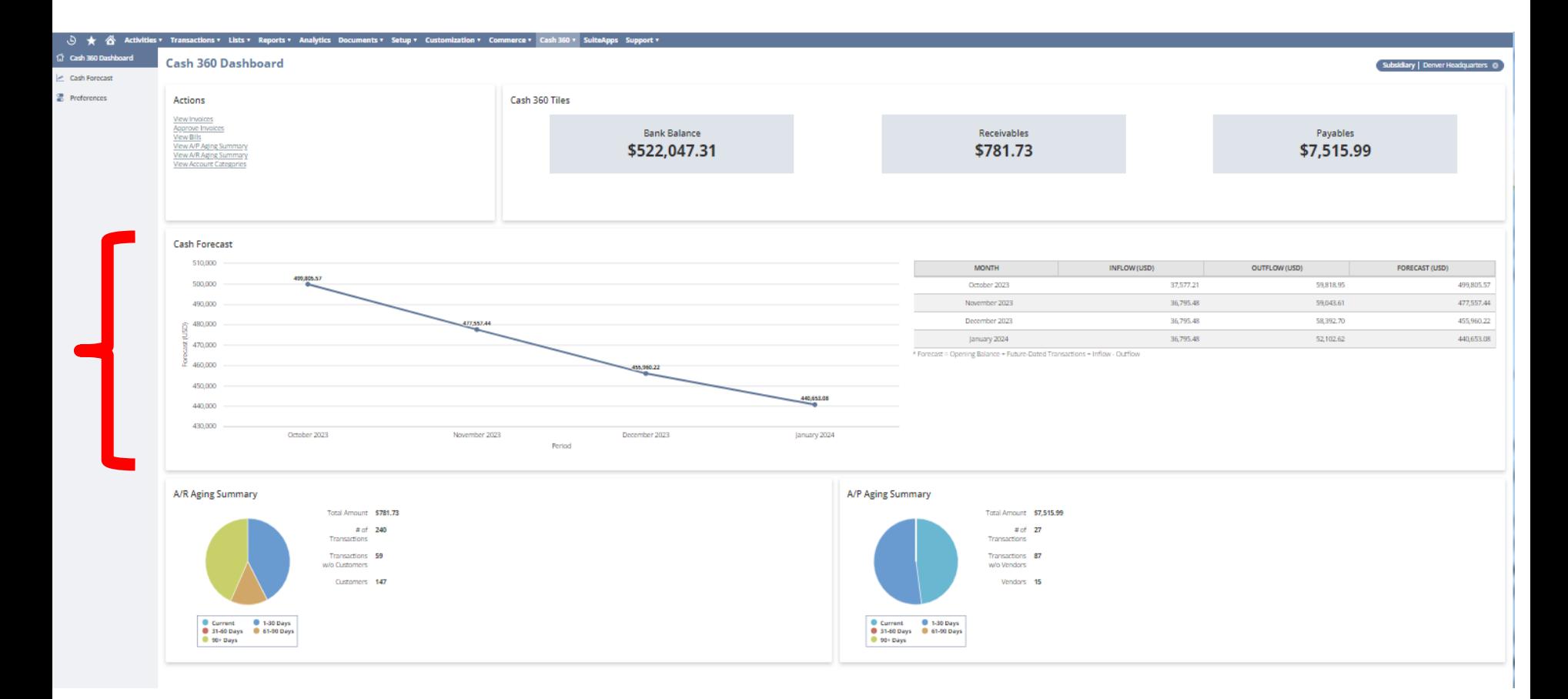

### **Cash 360 Dashboard Section**  Forecast Subsection

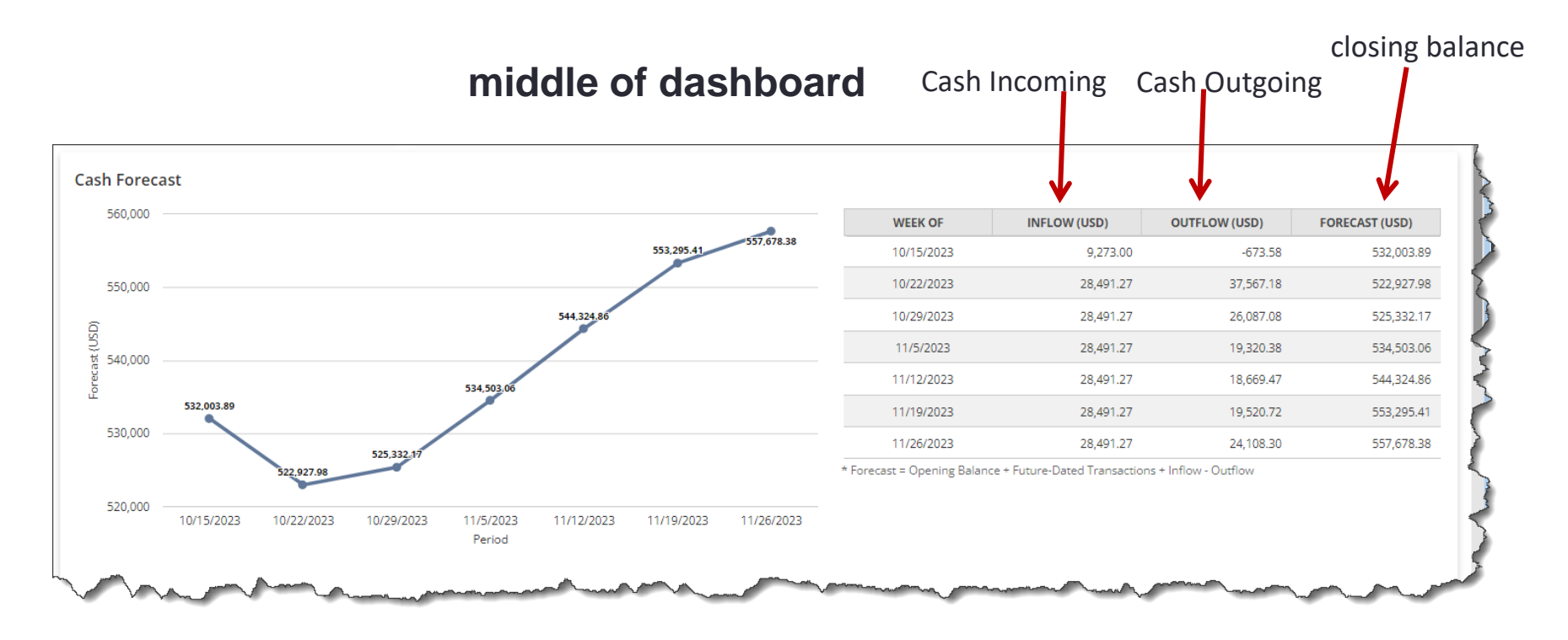

- Forecasting section provides a graphical and chart representation of cash flow forecasts based on future A/R and A/P transactions and selections set in the Preferences section
- **Graph** of closing balance based on detailed forecast
- **Chart** shows the rolling forecast for days, weeks, or months

### How does Cash 360 Forecast the Future?

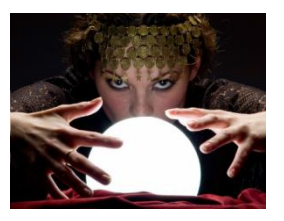

- 1. Uses your opening balance, which is the sum of all accounts in your COA for the selected subsidiaries
- 2. Uses your future-dated A/R and A/P transactions
- 3. Through Preferences you set under the Preferences Section
	- **Forecast Period** you select for A/R and A/P transactions and other variables defined ❖ Select 5 days, 4 weeks, 6 weeks, 12 weeks, 3 months, 6 months
		- The number of months to look back into various accounts in your COA that you
		- select using **Account Categories**
			- ❖ Select 3 or 6 months to look back in the COA
			- $\triangleq$  Enter an increment or decrement percentage to the value moving forward increase in salaries, decrease in sales
	- **Additional Values** that you define that aren't available in NetSuite such as sales for a new product line or new distributor, upcoming capital expenditures
		- Start date
		- Amount
		- Incoming or Outgoing cash
		- Recurrence  $(1 12)$
		- Recurrence type (daily, weekly, monthly)

# Cash 360 Terminology

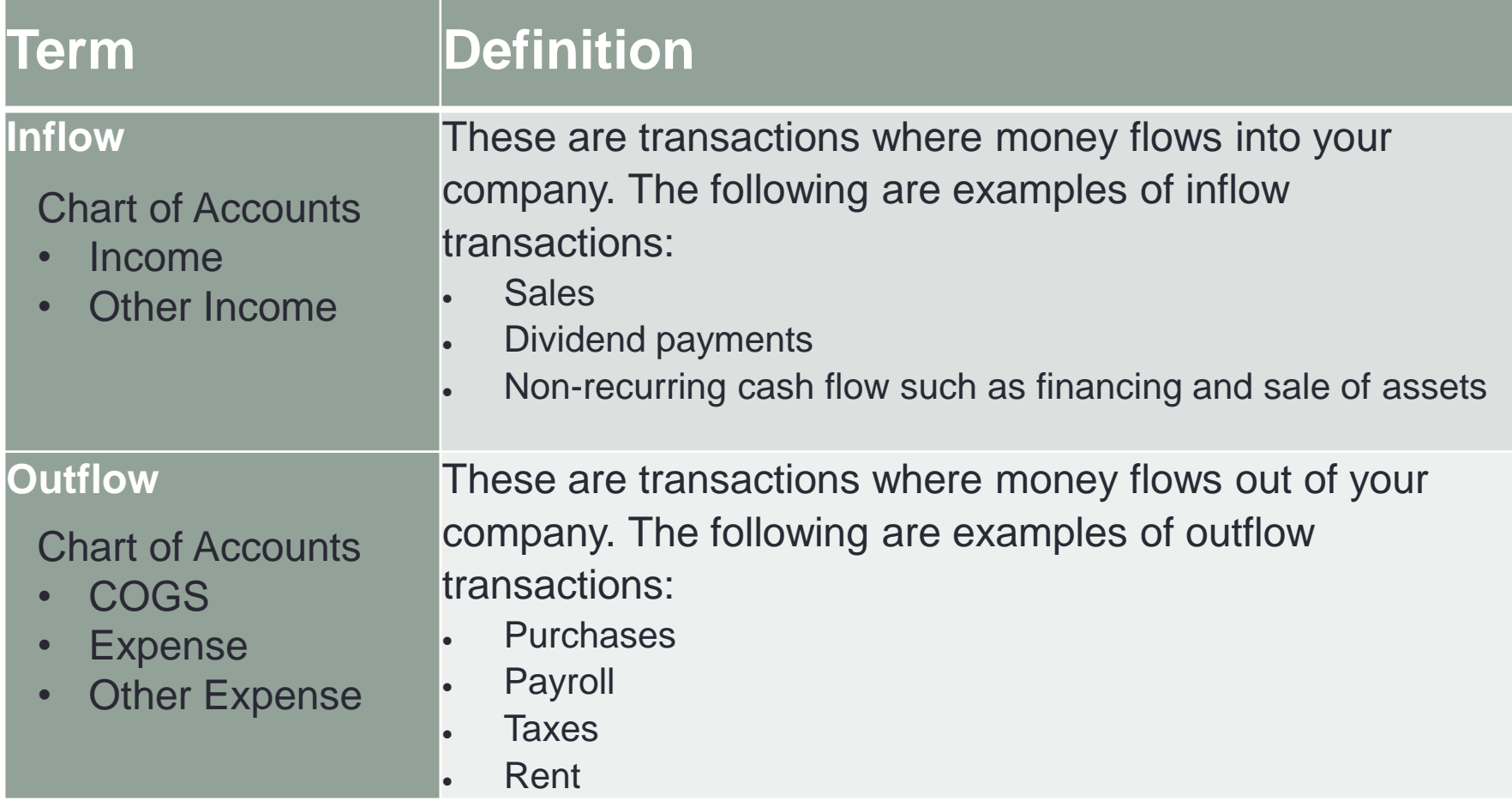

Highly recommend SuiteAnswers 105647 – Cash 360 Terms and Definitions

#### **The Dashboard - Preferences Section**  For Forecasting

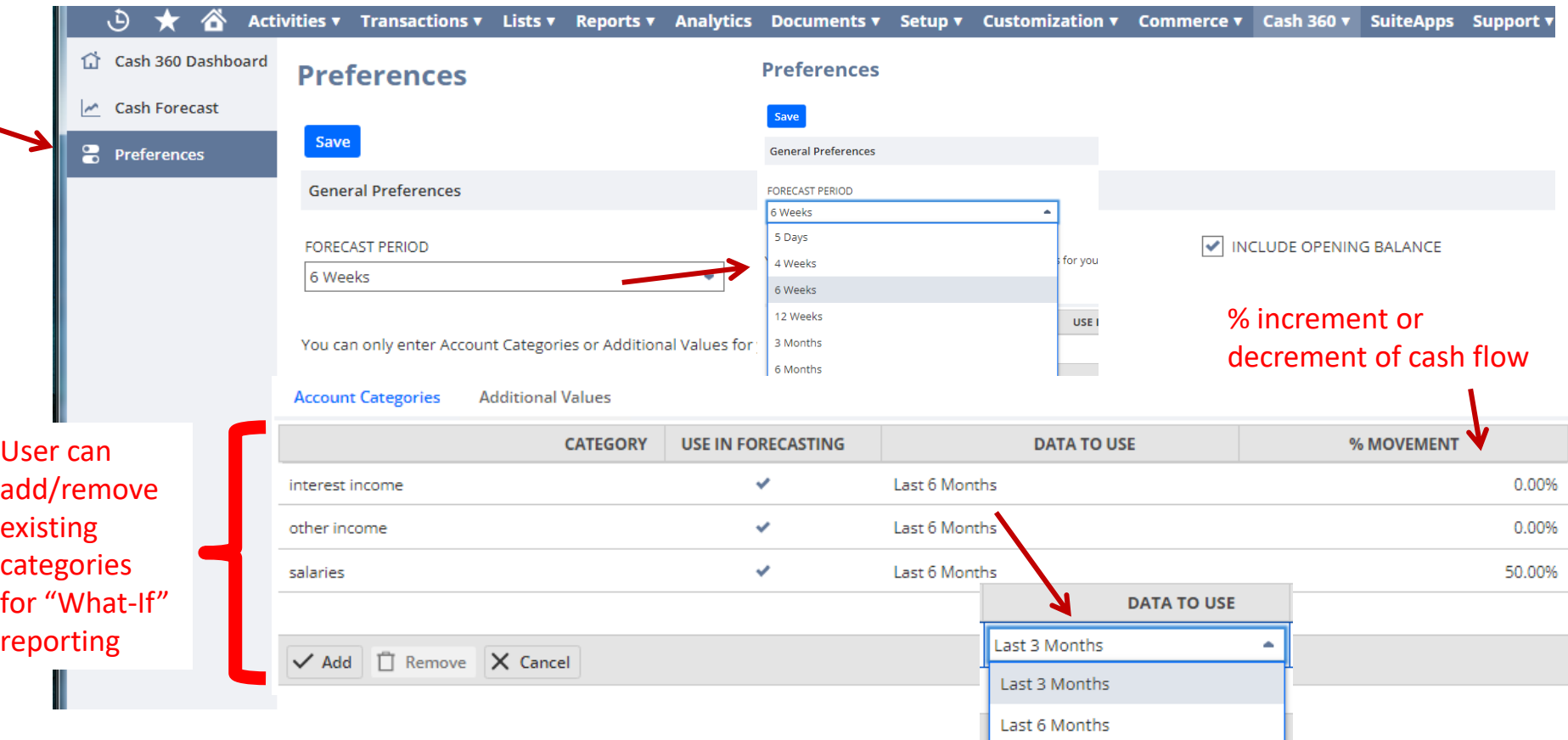

- Where you set the preferences to be used in the forecasting section
- Set **Forecast Period**  cannot add other periods
- Select **Account Categories**  which are set up in the Account Category Option (these groupings of 1 or more accounts from the COA) using historical date from the last 3 or 6 preceding months
- Enter **Additional Values** to use in the forecasting

## **Cash 360 Account Category Selection** Account Category List

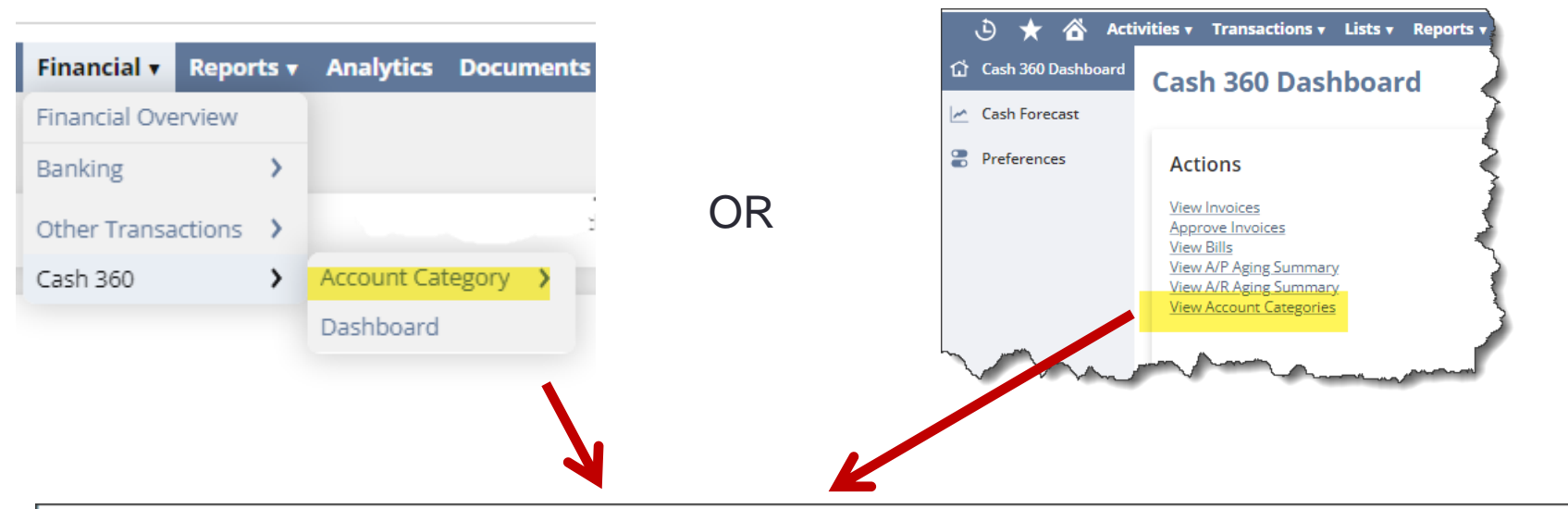

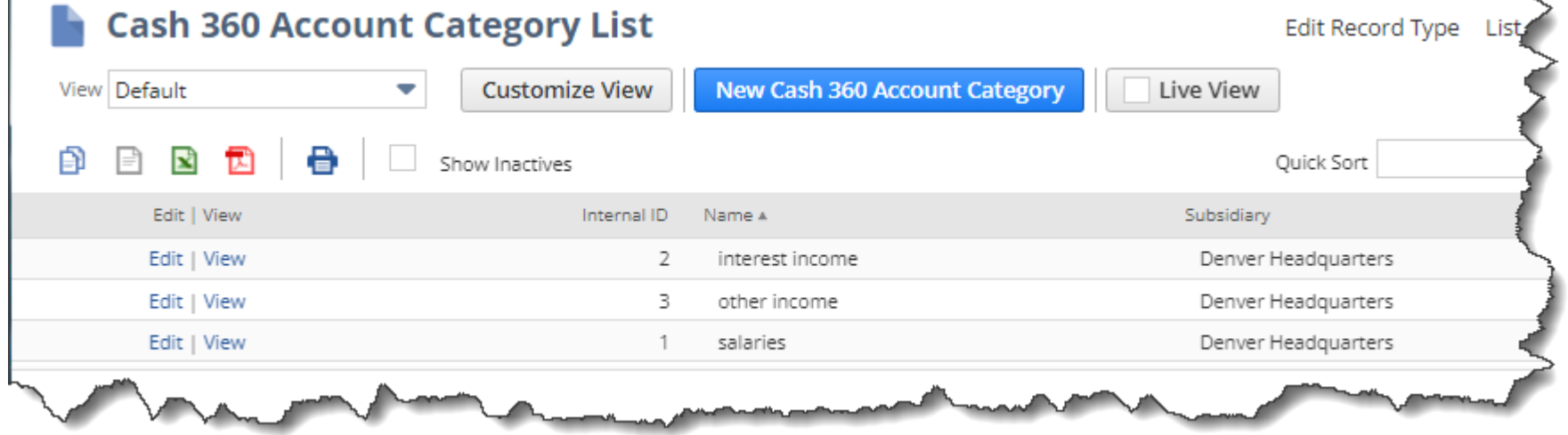

### **Cash 360 Account Category Selection**

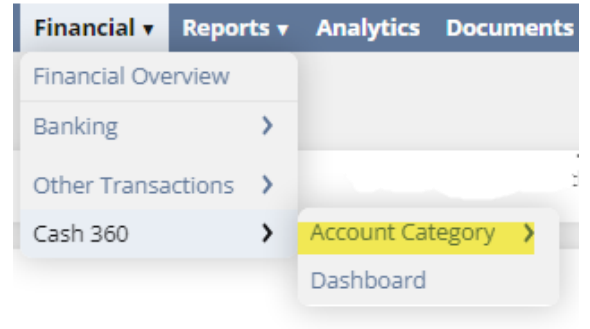

- Account Category A grouping of one or more accounts from the COA to be used in cash forecasting
- Must be the same type inflow/outflow
- Can be imported using CSV

### **The Forecasting Power**

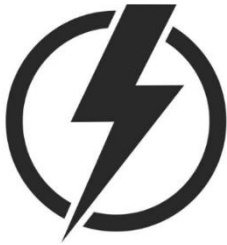

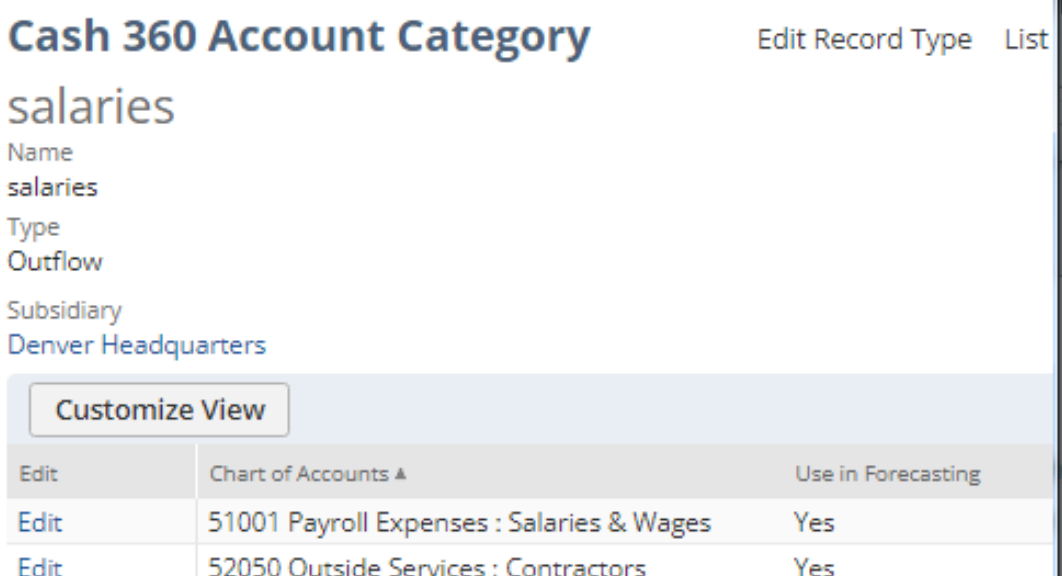

### **Creating a Cash 360 Account Category**

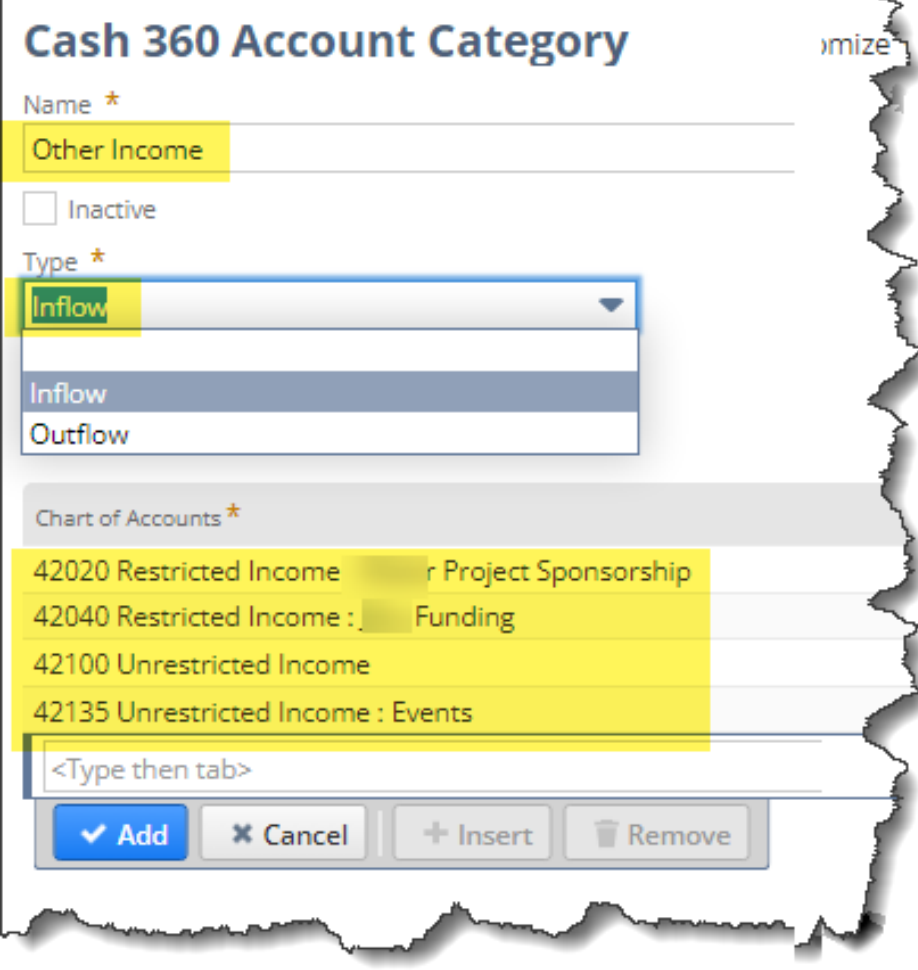

- You can associate an account to only one account category
- You can only add accounts within your subsidiary and that is why subsidiary doesn't show here as an entry field
- The Account Category is shared across all roles that have access to the same subsidiary
- You can add a maximum of 1000 account lines to a single category
- Recommend that you spend the time to determine what categories make sense for your company and have only a few people with access to creating these account categories

### **Back to the Dashboard - Preferences Section** Additional Values

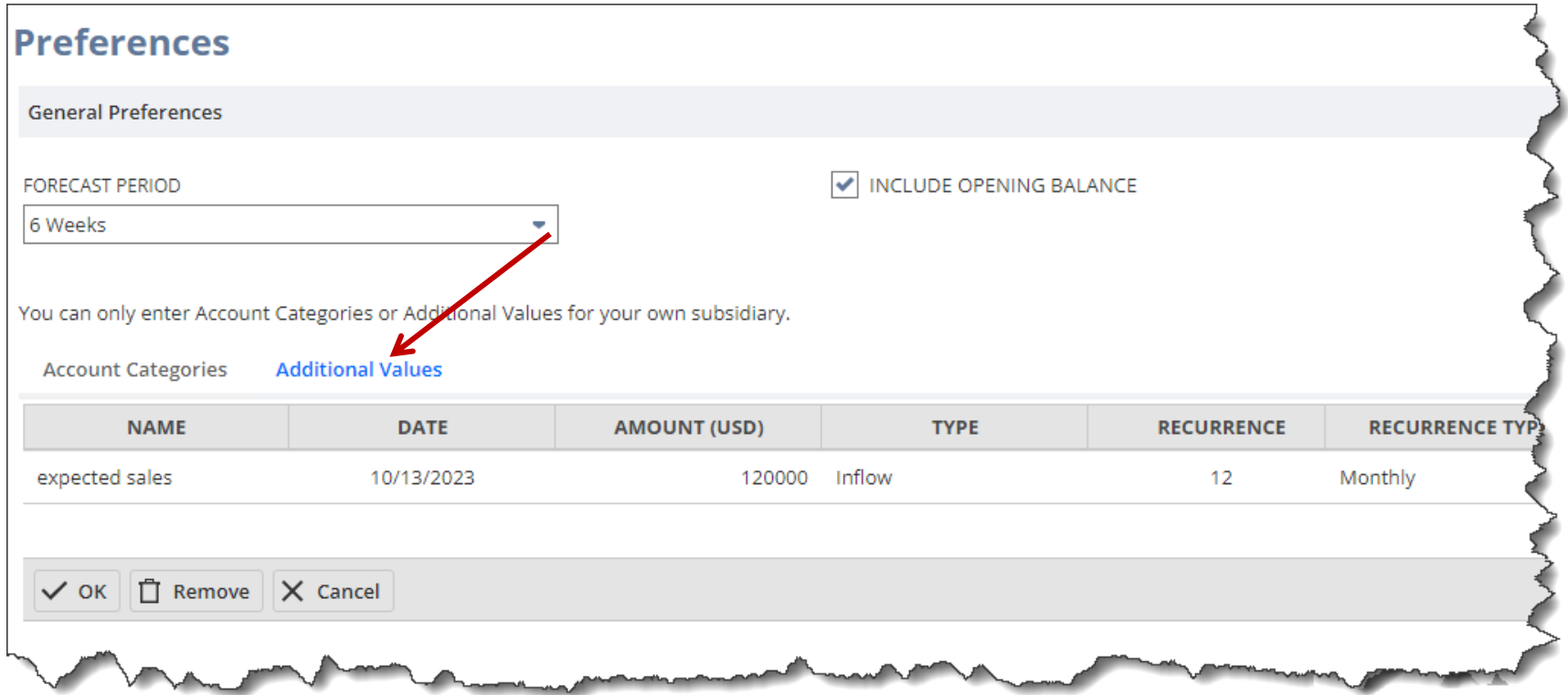

- Add other Values not defined in the COA expected sales, commission, capital expenditures
- Additional Values are shared across all roles that have access to the same subsidiary

## **The Dashboard - Cash Forecast Section**

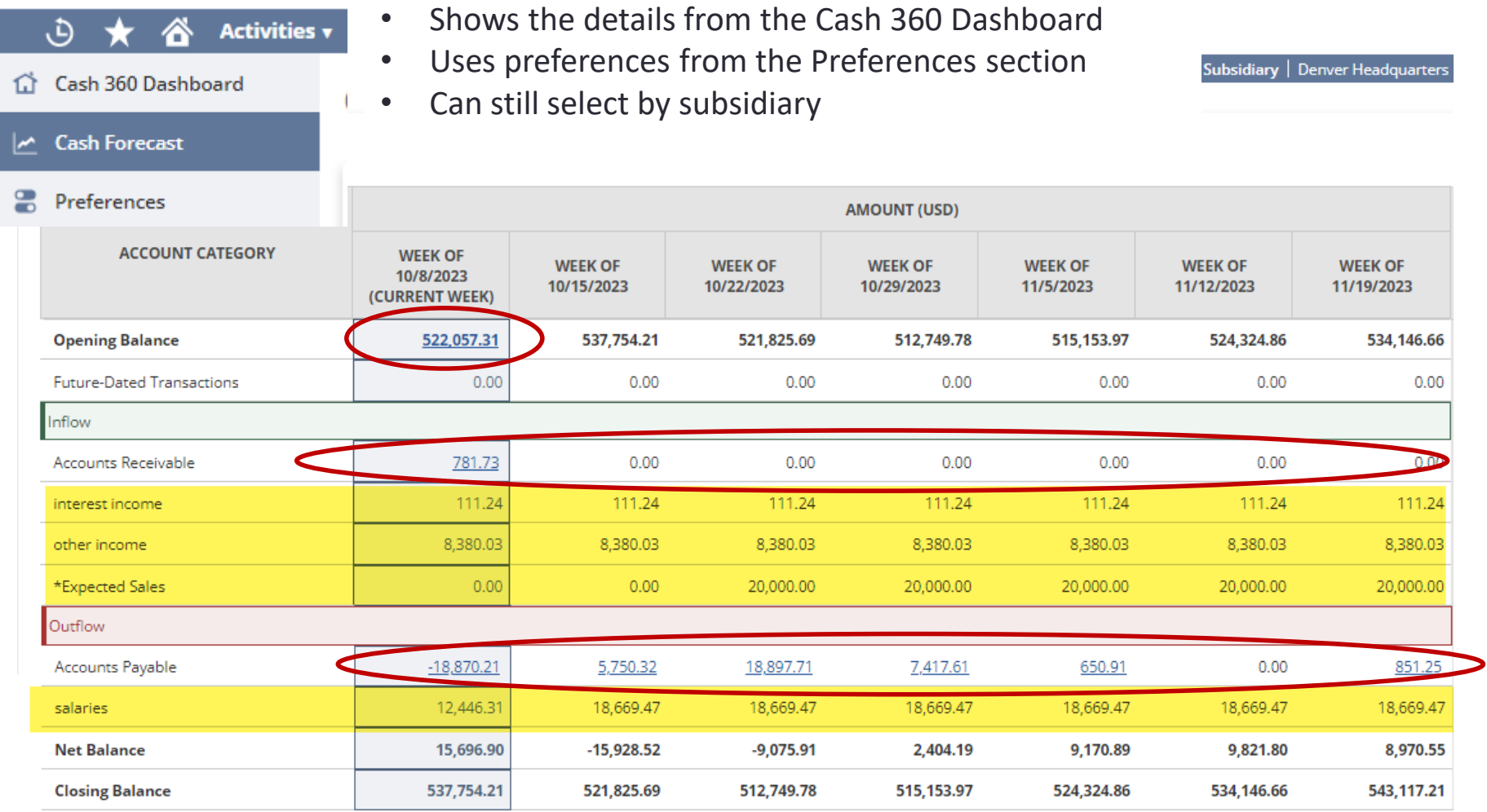

- Can drill into anything that shows as a link to see expected A/R, A/P based on your timeframe selected in Preferences section
- Can't export the forecast table and only shows partial on the screen need to scroll beyond a few lines

## **The Dashboard - Cash Forecast Section** Future Dated A/P and A/R Transactions

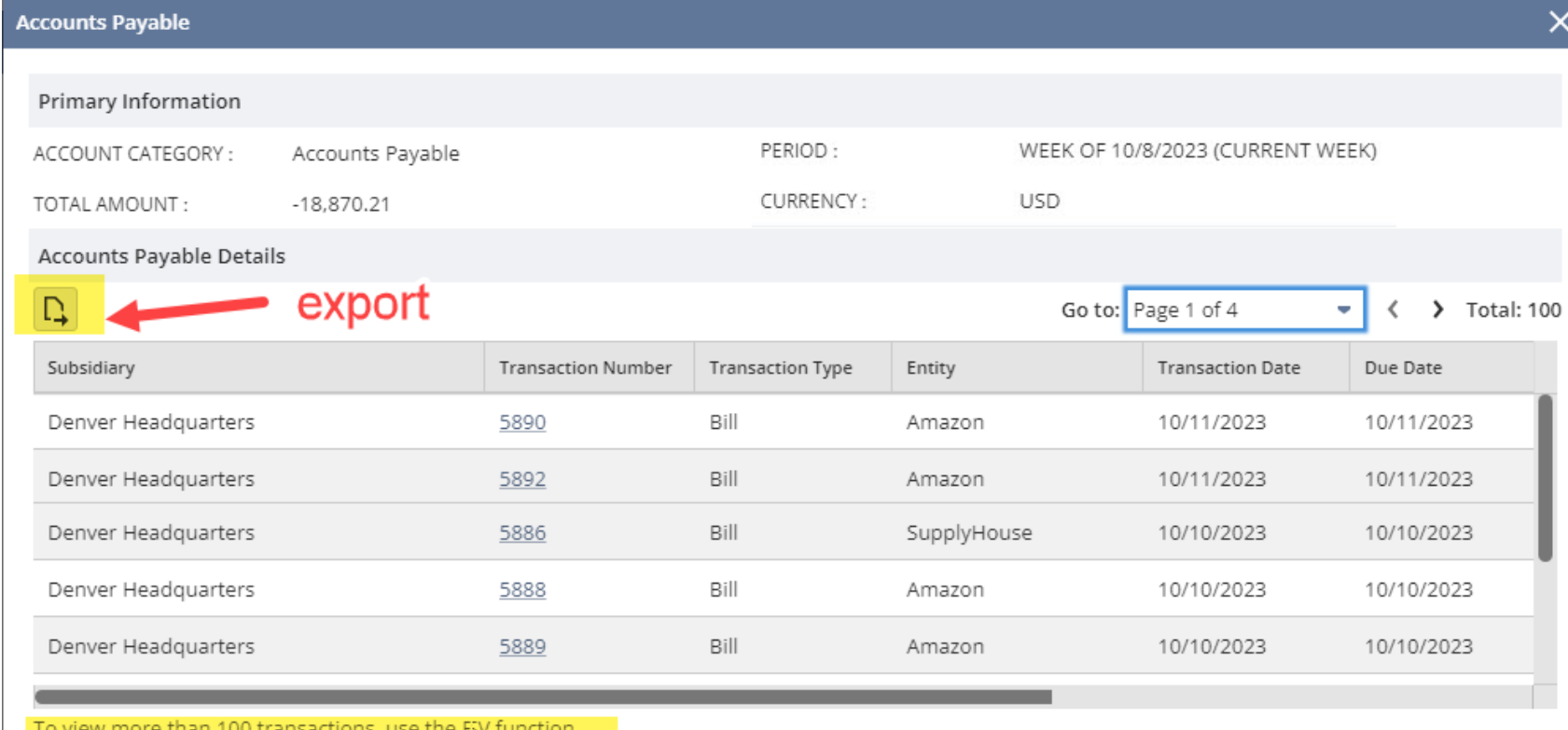

- View the receivables, payables, and bank transaction details in a separate pop-up window which can be exported
- Only shows first 100 lines must export to show more

## The Good, The Bad, and The Ugly

#### • Good

- It is **FREE FREE FREE**
- Great portal to see the big view picture
- Easy way to do ad-hoc (what if) forecasting for incoming/outgoing cash
- Supports custom transactions
- It's a fairly new SuiteApp which means that it will hopefully improve over time
- Bad (hopefully will improve in future releases)
	- Blinks 3 times when you first bring it up (as if refreshing each section)
	- Cash Forecast table is showing about 6 lines at a time and you have to continually scroll down to see more while it only uses part of the screen with most of the real estate left as blank
	- Cannot export the valuable forecast table from the Forecast section can copy and paste into Excel
	- Not possible to change the A/P and A/R aging reports links or add/modify/remove any of those links
	- Can't add your own forecasting periods limited to what NS provides
	- Can only look back as historical date 3 or 6 months these are the only 2 options
	- Doesn't seem to be a way to exclude transactions
	- Other limitations refer to SA 105660
- The Ugly
	- Won't work unless you have a OneWorld Account (same as Item 360) what about us legacy customers that don't need OneWorld?
	- The Account Categories importing is not easy, nor documented and does not work well:
		- It requires 2 different imports  $-1$  for the account category name and 1 for the COA entries
		- Currently no way to import the Account Category names with the subsidiary (which can't be set)
	- No way to delete an account category and it's entries so you need to edit the account category and remove the sublist lines; save; and then you can edit it again and delete it (provided it's not being used in the preferences section of the Cash 360 dashboard by a user)

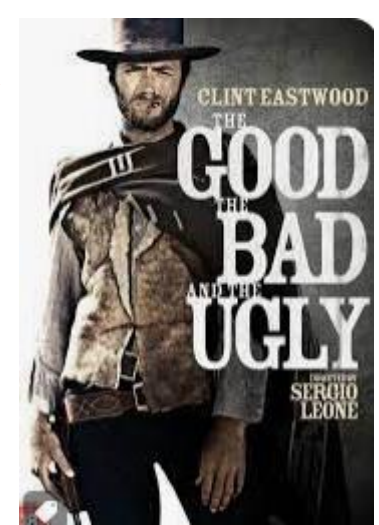

## Setup - Modify Roles

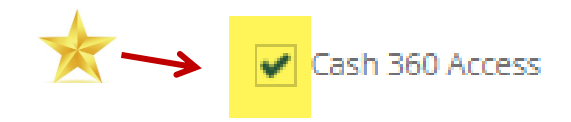

#### Must be a customized role which means this won't work for the admin role

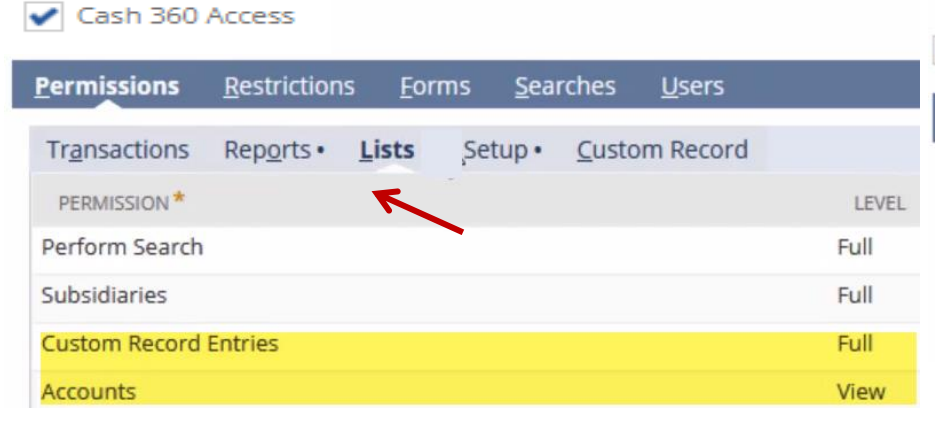

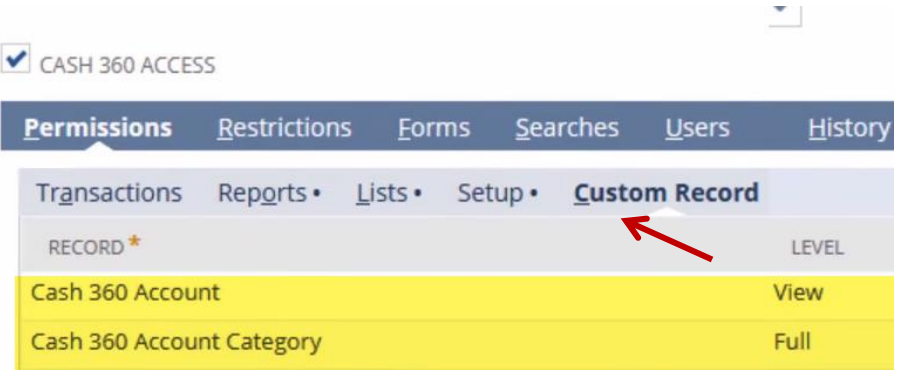

#### CASH 360 ACCESS

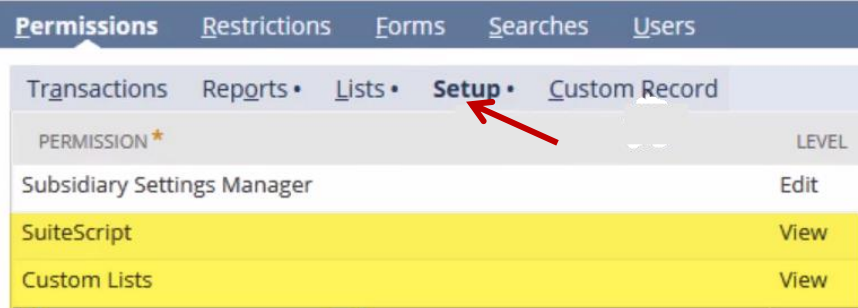

#### NetSuite recommendations by role

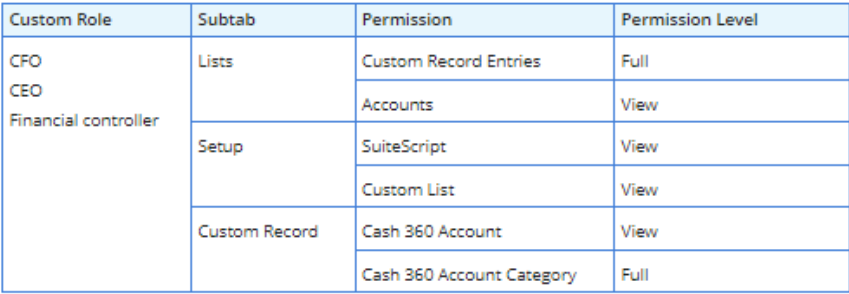

## How to Add Cash 360 to Admin Role

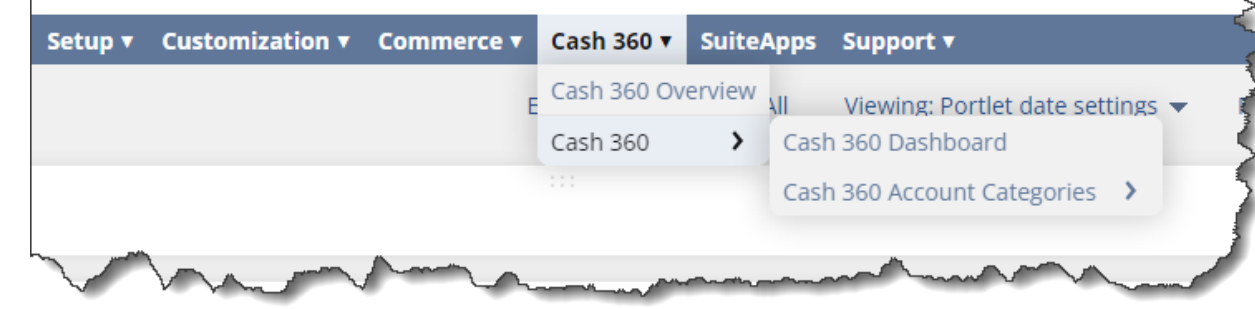

#### Suite Answers **106365**

Found an error so this one shows corrected steps

#### **Using the Administrator Role:**

- **1. Customization** > **Center and Tabs** > **Center Tabs** > **New**
- 2. Add the mandatory fields:
	- **Label**: Cash 360
	- **Center**: Classic Center
- 3. On **Content Tab** > **Categories Subtab**, enter the following:
	- **Name**: Cash 360
- 4. Click **Save**
- 5. Once saved, click the **Edit** beside the category. It will direct you to **Center Category** Page
- 6. Enter the following on the Category records:
	- On the **Link** field, search for "Cash 360"
	- Select the **Cash 360 - Redirect** from results (2nd line)
	- On the **Label** field, enter Dashboard
	- Click **Add**
	- On the **link** field, search for "Cash 360 Account "
	- Select the **Cash 360 Account Category** from results (1<sup>st</sup> line)
	- On the **Label** field, enter Cash 360 Account Category
	- Click **Save**

# Importing Account Categories

- This is a custom segment so CSV imports are a bit different than importing other master detail type transactions
- Requires 2 separate CSV imports
- Import Type = Custom Records
- Record Types
	- 1. For account category name use **Cash 360 Account Category**
		- Note: can have multiple lines to create several account category at from the same CSV import
		- Note: is supposed to create a header record with the same subsidiary as the employee, but all my tests (in 2 different accounts) show blank subsidiary and then no one can access it, no way to set the subsidiary, and no way to delete or inactivate it
	- 2. For account category COA records associated with the account category name use **Cash 360 Account**
		- Note: can have multiple lines to the same account category name and multiple lines to different account category names
- Currently no way to import the Account Category names since the subsidiary gets imported as blank. If you also get the same result that I get then suggest you create the account category names manually and then import the COA entries using record type 2 above.
	- Note: Even though Chart of Accounts in the detail section indicates that it is a required field and you get a pop-up message stating "You must select a Chart of Accounts item for this category" it will still create it.